# **Homepage tool Form and Functional Specification**

ToDo's :

-do we want to anticipate syllabus use more? (e.g. later integrate with Syllabus tool or syllabus.stanford.edu tool)

2006-11-20 version: -described 'Add another custom part' behavior -designated source of Site Title, Long Title, Term, and Instructor in top section -reorganized sections table to match Section Info -separated out custom meetings -removed Description attachment since that isn't in Site Info -removed 'Display this text in the public view of the site.' since that is in Site Info and confusing here

initial 2006-08-08 version:

-largely co-opted design from Gap 42 http://issues.sakaiproject.org/jira/browse/GAP-2

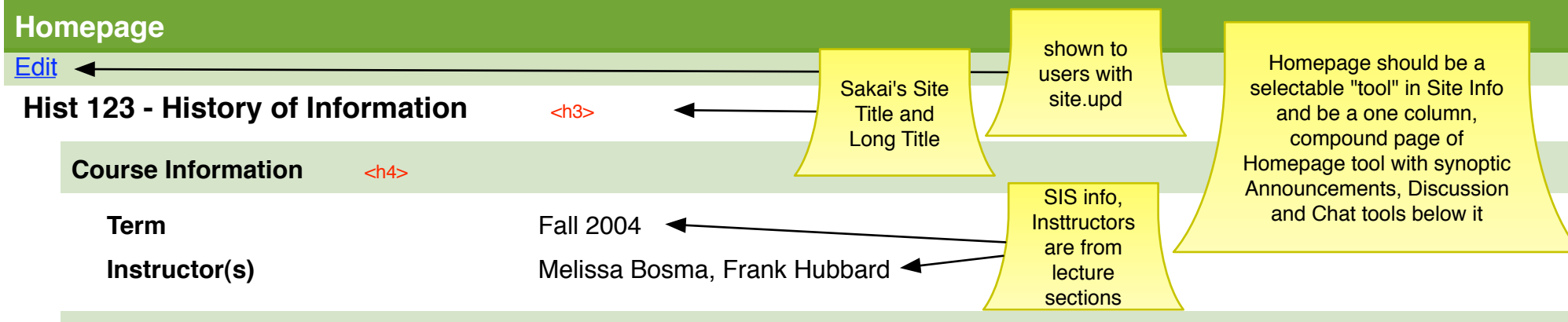

#### **Course Description**

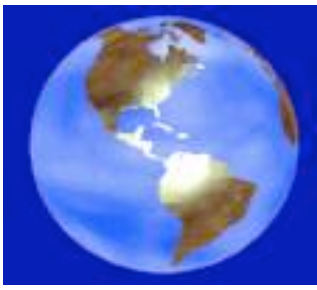

The description of the class goes here.The description of the class goes here. The description of the class goes here. The description of the class goes here. The description of the class goes here. The description of the class goes here. The description of the class goes here. The description of the class goes here. The description of the class goes here. The description of the class goes here. The description of the class goes here. The description of the class goes here. The description of the class goes here. The description of the class goes here.

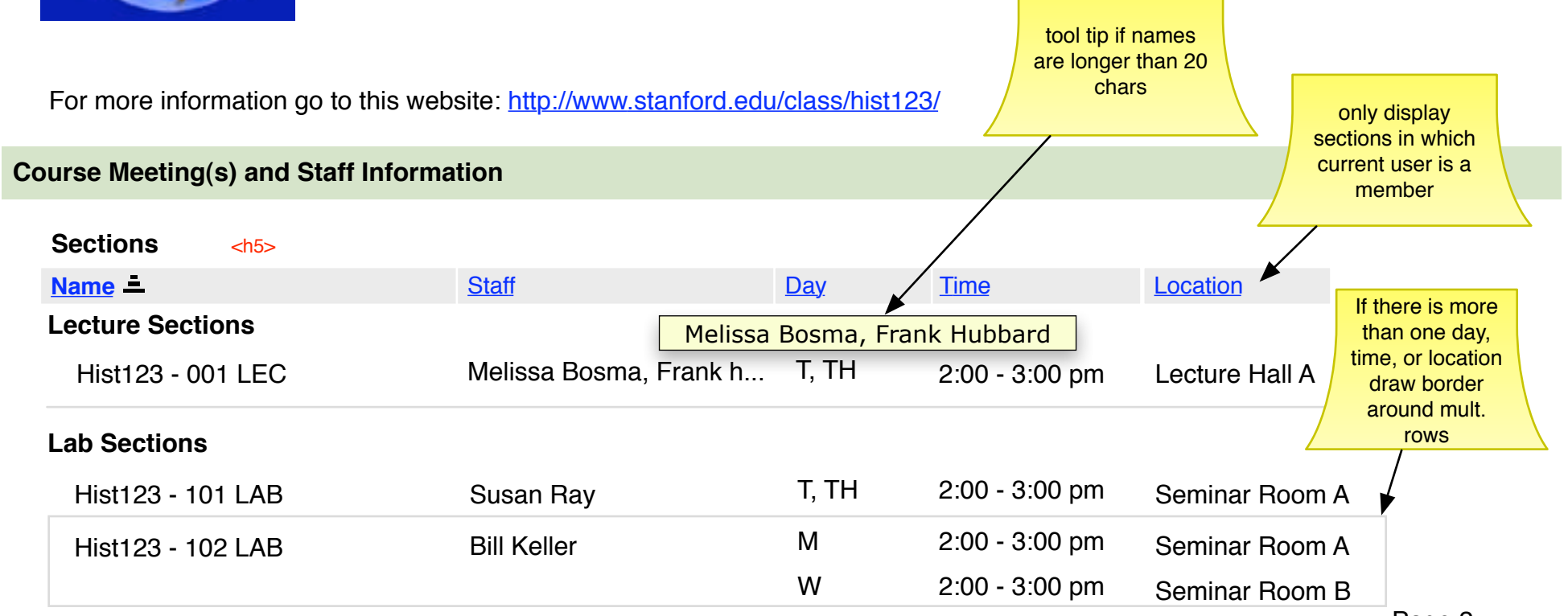

## **Other Meetings**

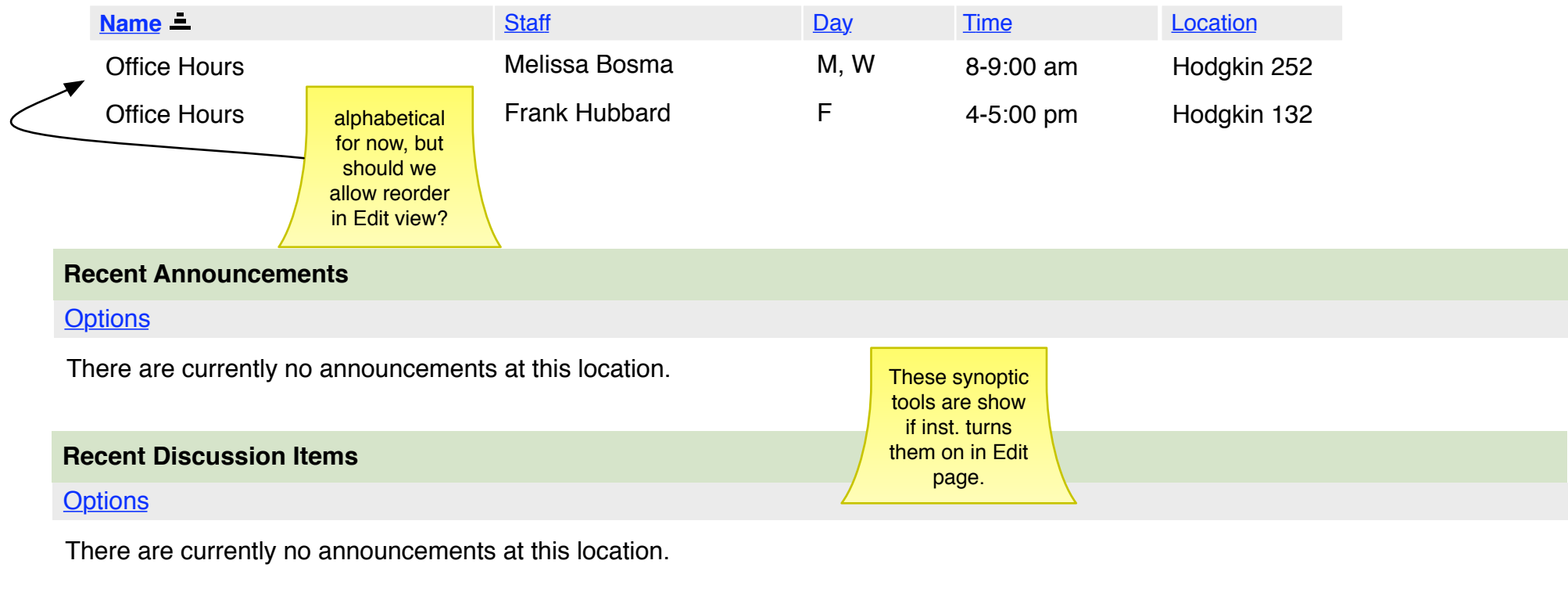

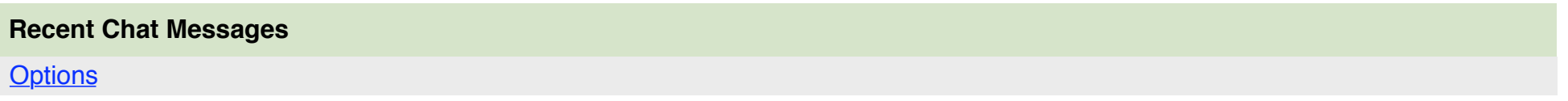

There are currently no announcements at this location.

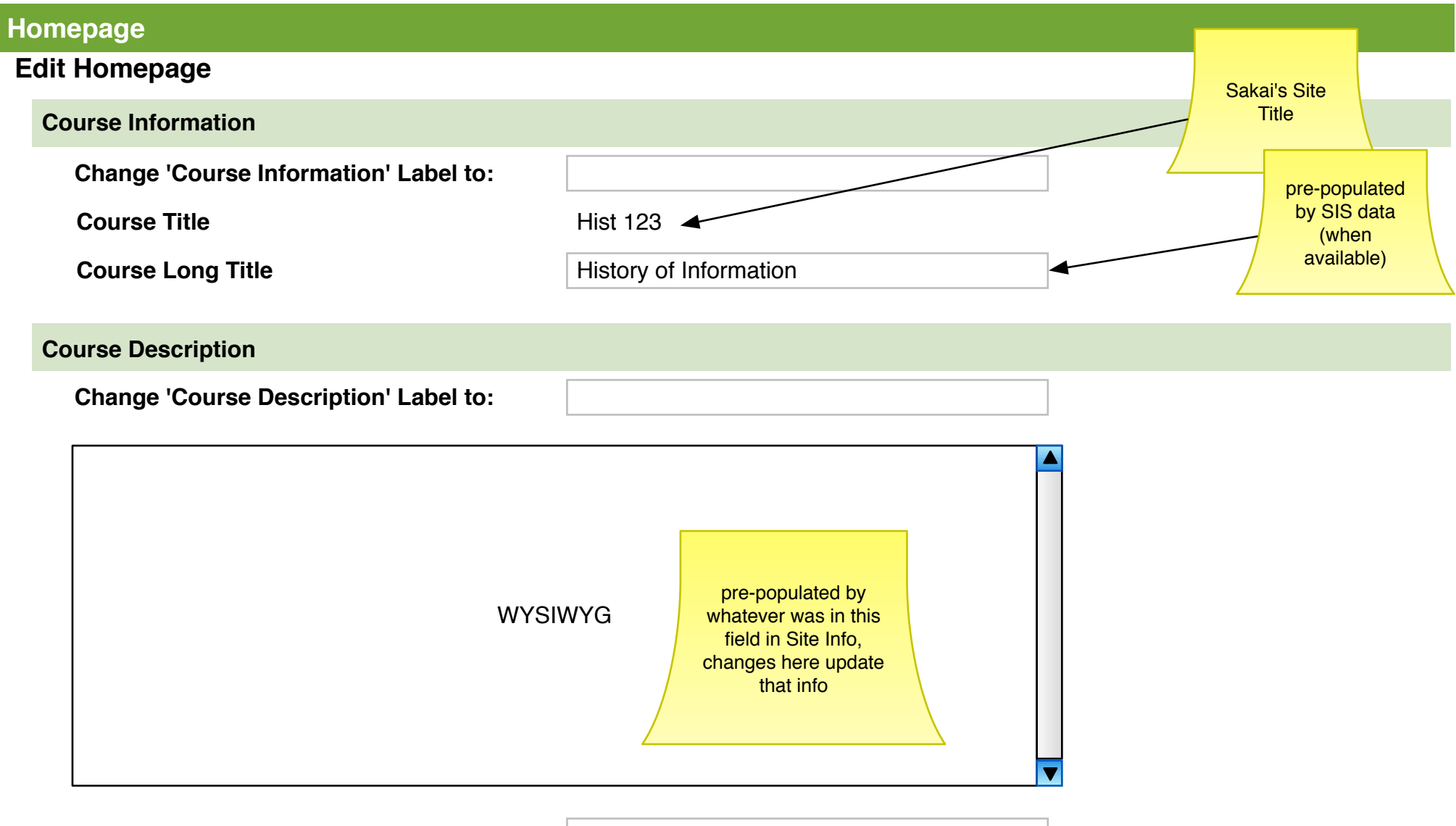

**External URL External URL http://www.stanford.edu/class/hist123/** 

## **Course Meeting Information**

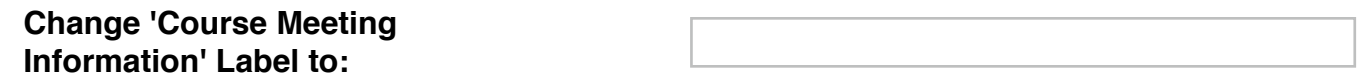

#### **Sections**

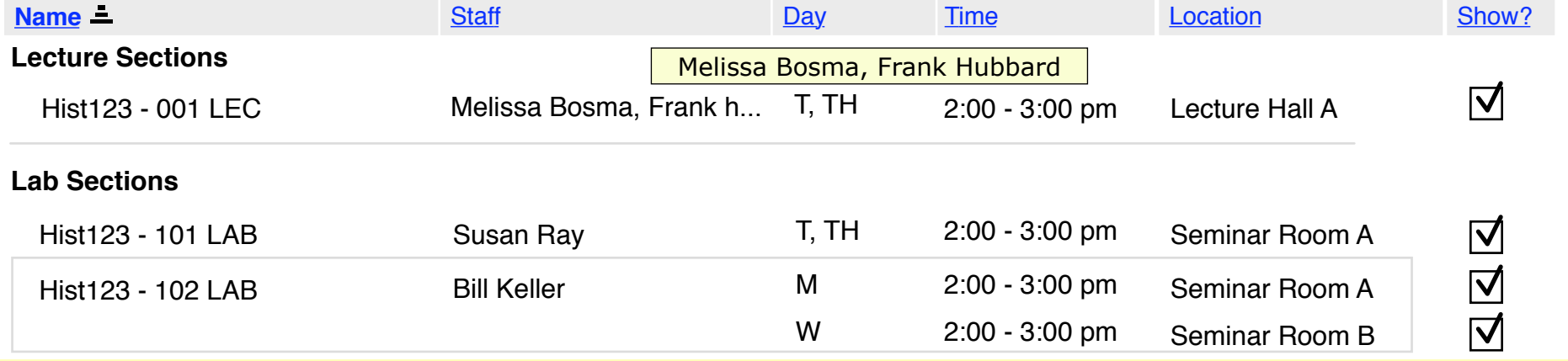

**The meetings above originate in the Section Info tool. You must go to that tool to edit their information.**

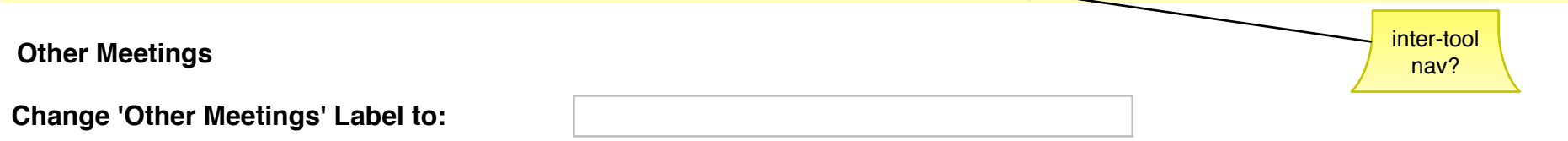

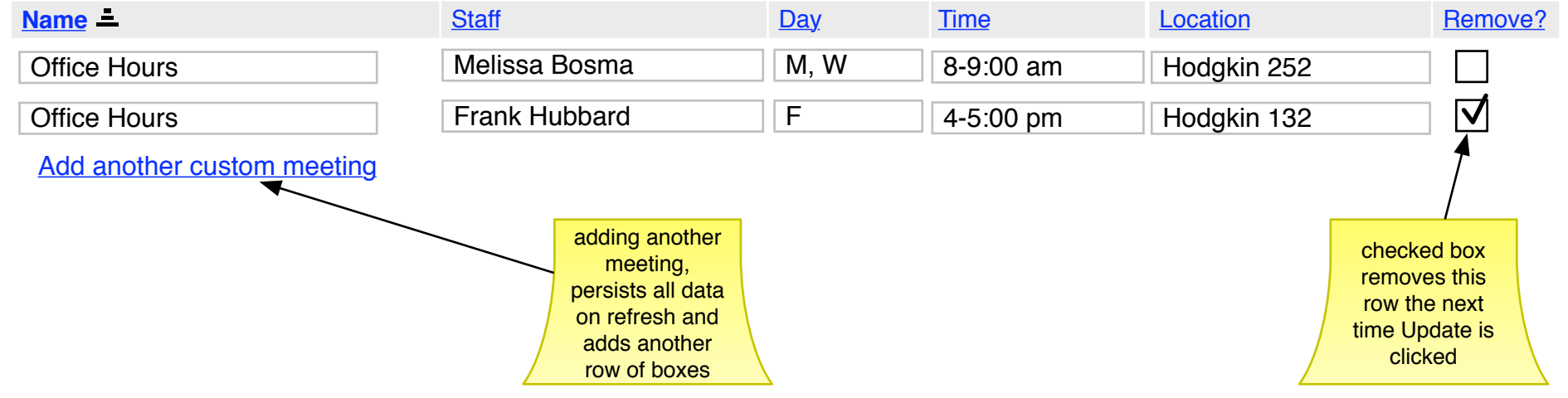

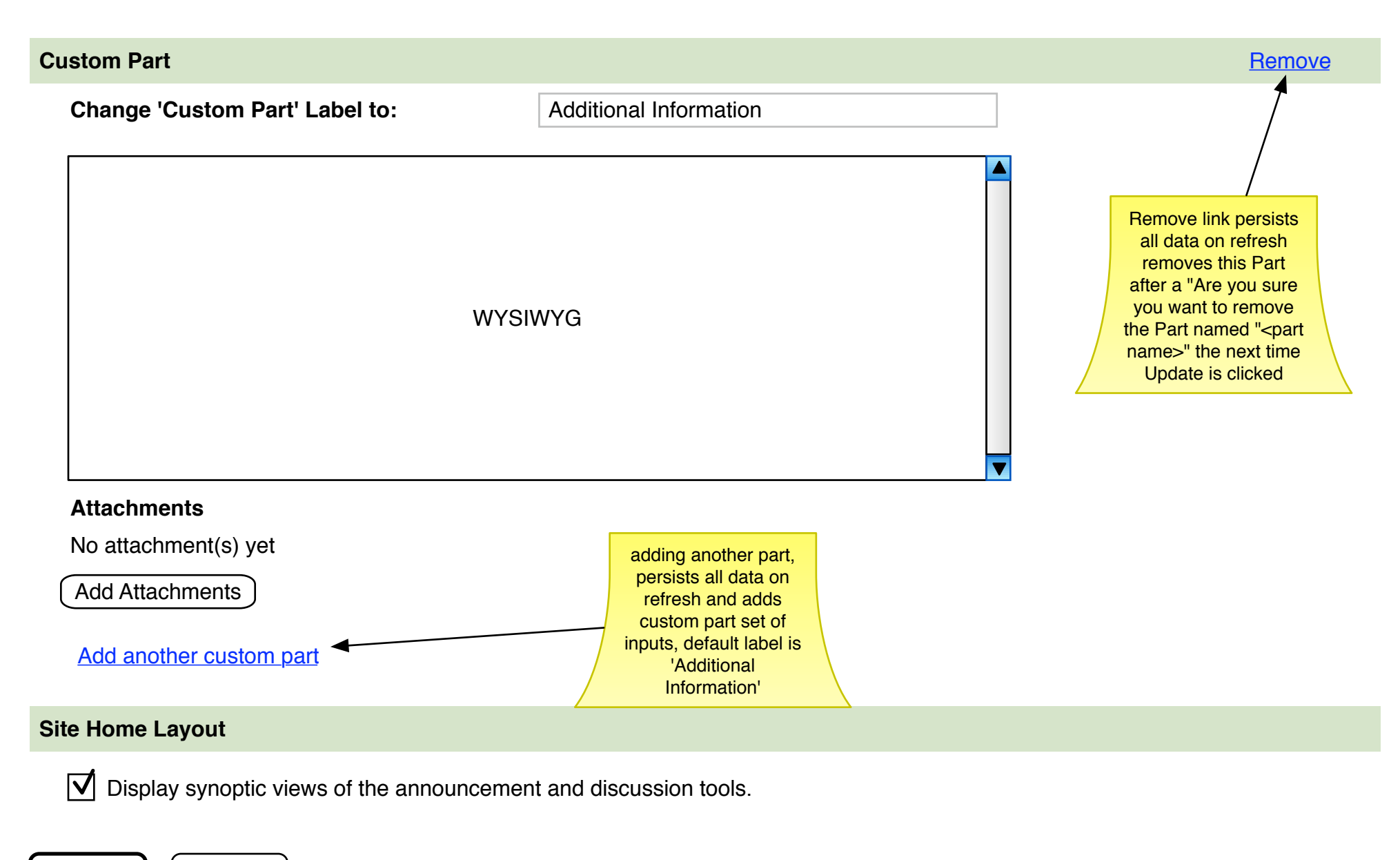

**Update** | Cancel

Hold for later...

## **Site Building Checklist**

#### **Site Building Checklist**

- Give students access (done)
- Give TAs access (done)
- ◆ Post your syllabus (not done)
- Upload materials (done)
- Copy materials from a previous term/course (done)
- Add or remove tools (done)
- Set-up sections (done)